# VPN MPLS configureren via POS, SRP en ATM op Cisco GSR's  $\overline{\phantom{a}}$

# Inhoud

[Inleiding](#page-0-0) [Voorwaarden](#page-0-1) [Vereisten](#page-0-2) [Gebruikte componenten](#page-0-3) [Verwante producten](#page-1-0) **[Conventies](#page-1-1)** [Achtergrondinformatie](#page-1-2) [Configureren](#page-2-0) [Netwerkdiagram](#page-2-1) **[Configuraties](#page-2-2)** [Verifiëren](#page-6-0) [Problemen oplossen](#page-11-0) [Gerelateerde informatie](#page-11-1)

# <span id="page-0-0"></span>**Inleiding**

Dit document biedt een voorbeeldconfiguratie voor Multiprotocol Label Switching (MPLS) over ATM, Packet-over-SONET/SDH (POS) en Local Reuse Protocol (SRP) op Cisco 12000 Gigabitswitchrouters (GSR's).

Deze tekens worden in dit document gebruikt.

- CE- router voor klantedge
- PE-Provider Edge-router
- Core-router voor providers
- VRF-virtuele routing en -doorsturen

# <span id="page-0-1"></span>Voorwaarden

## <span id="page-0-2"></span>Vereisten

Zorg er voordat u deze configuratie probeert voor dat aan de volgende eisen is voldaan:

• Basiskennis van MPLS en de optie MPLS VPN.

## <span id="page-0-3"></span>Gebruikte componenten

De informatie in dit document is gebaseerd op de volgende software- en hardware-versies:

- IP- en PE-routersCisco IOS® softwarerelease 12.0(28)S op alle routersCisco ASR 12000 Series routers
- CE-routersCisco IOS-softwarerelease 12.0(28)S op alle routersCisco 7200VXR routers

De informatie in dit document is gebaseerd op de apparaten in een specifieke laboratoriumomgeving. Alle apparaten die in dit document worden beschreven, hadden een opgeschoonde (standaard)configuratie. Als uw netwerk live is, moet u de potentiële impact van elke opdracht begrijpen.

## <span id="page-1-0"></span>Verwante producten

Deze configuratie kan ook worden gebruikt met deze routerplatforms die worden ondersteund door de kern van de provider (P):

- Cisco 7200 router
- Cisco 7500 router
- Cisco 7600 router
- $\cdot$  Cisco 850
- Cisco 10000
- Cisco 10700-software
- Cisco 12000-software

Deze configuratie kan ook worden gebruikt met deze routerplatforms die worden ondersteund op de providerrand (PE):

- Cisco 3600-software
- Cisco 3700-software
- Cisco 7200 router
- Cisco 7500 router
- Cisco 7600 router
- $\cdot$  Cisco 850
- Cisco 10000
- Cisco 10700-software
- Cisco 12000-software

Opmerking: Cisco 3700/3600 routers hebben geen ondersteuning voor POS- en SRP-modules. Elk platform onder de 3600 ondersteunt de MPLS-configuratie niet.

# <span id="page-1-1"></span>**Conventies**

Raadpleeg voor meer informatie over documentconventies de [technische Tips](//www.cisco.com/en/US/tech/tk801/tk36/technologies_tech_note09186a0080121ac5.shtml) va[n](//www.cisco.com/en/US/tech/tk801/tk36/technologies_tech_note09186a0080121ac5.shtml) [Cisco.](//www.cisco.com/en/US/tech/tk801/tk36/technologies_tech_note09186a0080121ac5.shtml)

# <span id="page-1-2"></span>Achtergrondinformatie

MPLS is beschikbaar voor ondersteuning van meerdere fysieke interfaces. Deze interfaces omvatten ATM, POS en SRP. Deze interfaces worden doorgaans gebruikt voor backboneverbindingen vanwege hun hoge bandbreedte-ondersteuning. Met de MPLS VPN-functie kunnen serviceproviders meerdere sites onderling verbinden zonder dat ze ATM, POS of SRP aan de klantzijde nodig hebben.

Er zijn twee implementaties van MPLS via ATM. Een daarvan is het gebruik van Virtual Path identifier (VPI) en Virtual Channel Identifier (VCI) als het label dat ook bekend staat als "op cel gebaseerd" MPLS via ATM. Deze implementatie is gedocumenteerd onder [RFC 3035](http://www.ietf.org/rfc/rfc3035.txt?number=3035) . De tweede ATM-implementatie is het gebruik van de MPLS "shim header", ook bekend als pakketgebaseerde MPLS via ATM. Deze shim-header wordt ingevoegd tussen Layer 2 en Layer 3-headers. Het formaat van de shimkop is gedocumenteerd onder [RFC 3032](http://www.ietf.org/rfc/rfc3032.txt?number=3032) . Deze voorbeeldconfiguratie is gebaseerd op de "shim header"-implementatie voor de ATM-interface.

Packet-over-Synchronous Optical Network/Synchronous Digital Hierarchy (SONET/SDH) is een technologie waarmee de IP-laag rechtstreeks boven de SONET-laag wordt geplaatst. Het heft de overhead op die nodig is om IP over ATM via SONET te kunnen uitvoeren. POS ondersteunt meerdere insluitingsformaten. Dit zijn PPP, HDLC en Frame Relay. De shim-header wordt gebruikt om MPLS-ondersteuning te bieden. Deze voorbeeldconfiguratie gebruikt de standaard HDLC-insluiting op Cisco POS-interfaces.

Area Reuse Protocol (SRP) is een Layer 2-technologie die veerkracht op Layer 2-niveau biedt. Het programma loopt ook bovenop SONET/SDH. MPLS-ondersteuning wordt geleverd door de implementatie van de signaalheader.

# <span id="page-2-0"></span>**Configureren**

Deze sectie bevat informatie over het configureren van de functies die in dit document worden beschreven.

N.B.: Als u aanvullende informatie wilt vinden over de opdrachten in dit document, gebruikt u het [Opdrachtplanningprogramma](//tools.cisco.com/Support/CLILookup/cltSearchAction.do) (allee[n](//tools.cisco.com/RPF/register/register.do) [geregistreerd](//tools.cisco.com/RPF/register/register.do) klanten).

## <span id="page-2-1"></span>**Netwerkdiagram**

Het netwerk in dit document is als volgt opgebouwd:

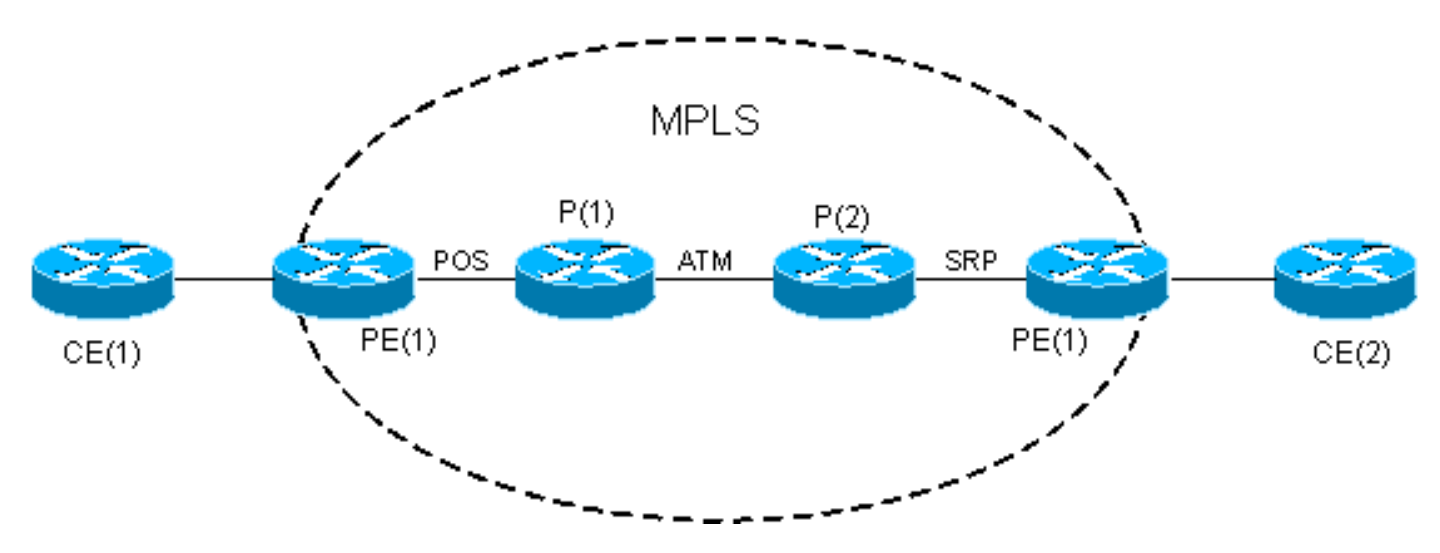

## <span id="page-2-2"></span>**Configuraties**

Hierin worden enkele overwegingen in de samenstelling van de steekproef genoemd:

De MPLS VPN de lijn van de de steekproefconfiguratie van de EHW routes van de CEs. ●Cisco bug-ID [CSCds0932](//www.cisco.com/cgi-bin/Support/Bugtool/onebug.pl?bugid=CSCds09932) (allee[n](//tools.cisco.com/RPF/register/register.do) [geregistreerde](//tools.cisco.com/RPF/register/register.do) klanten) heef[t](//tools.cisco.com/RPF/register/register.do) [EHRM](//tools.cisco.com/RPF/register/register.do) ondersteuning voor MPLS VPN geïntroduceerd met Cisco IOS-softwarerelease 12.0(22)S. Dit is ondersteund op Cisco IOS-softwarerelease 12.2T via Cisco bug-ID [CSCdx26186](//www.cisco.com/cgi-bin/Support/Bugtool/onebug.pl?bugid=CSCdx26186) (alleen [geregistreerde](//tools.cisco.com/RPF/register/register.do) klanten) vanaf Cisco IOS-softwarerelease 12.2(15)T. De toepassing van de zelfde VRF op meerdere instanties wordt niet gesteund en kan de router crashen. Een controle van deze kwestie werd later geïntegreerd met Cisco bug-ID [CSCdz40426](//www.cisco.com/cgi-bin/Support/Bugtool/onebug.pl?bugid=CSCdz40426) (alleen [geregistreerde](//tools.cisco.com/RPF/register/register.do) klanten). Raadpleeg [MPLS VPN-ondersteuning voor DHCP tussen Edge van providers en](//www.cisco.com/en/US/docs/ios/12_2t/12_2t15/feature/guide/fteipece.html) [Customer Edge](//www.cisco.com/en/US/docs/ios/12_2t/12_2t15/feature/guide/fteipece.html) om meer te weten te komen over de MPLS VPN-ondersteuning voor DHCP.

- Het autonome systeem Ecp is hetzelfde op beide CE routers. Het autonome BGP-systeem is op beide PE-routers hetzelfde.
- De MPLS-backbone is gebaseerd op POS-, ATM- en SRP-interfaces en geconfigureerd met Open Shortest Path First (OSPF) en MP-BGP. De verbinding tussen PE en CE is Fast Ethernet.

Dit document gebruikt deze configuraties:

- $\cdot$  CE(1)
- $\cdot$  PE(1)
- $\cdot$  P
- $\cdot$  P(2)
- $\cdot$  PE(2)
- $\cdot$  CE(2)

# CE(1)

```
!
version 12.0
!
ip cef
!--- CEF is not required on the CE because there is no
MPLS configuration. !--- CEF is the fastest switching
algorithm on Cisco routers !--- and it is best to leave
it enabled. ! ! interface Loopback0 ip address 11.1.1.1
255.255.255.0 ! interface Loopback1 ip address 11.2.1.1
255.255.255.0 ! interface Loopback2 ip address 11.3.1.1
255.255.255.0 ! interface FastEthernet2/0 ip address
192.168.2.2 255.255.255.252 ! router eigrp 100 network
11.0.0.0 network 192.168.2.0 no auto-summary ! ip
classless
PE(1)
!
version 12.0
!
!--- CEF is enabled by default on GSR. . ! ip vrf
Customer_A
 rd 100:1
 route-target export 100:1
 route-target import 100:1
!--- Enables the VPN routing and forwarding (VRF)
routing table. ! interface Loopback0 ip address 1.1.1.1
255.255.255.255 ! interface FastEthernet0/0 ip vrf
```

```
forwarding Customer_A
!--- Associates a VRF instance with an interface or
subinterface. ip address 192.168.2.1 255.255.255.252 !
interface POS4/0 ip address 10.0.0.1 255.255.255.252
tag-switching ip
!--- Enables dynamic Label Switching of IPv4 packets on
an interface. !--- At minimum, this is all you need to
configure MPLS over POS. !--- Note the default
encapsulation of POS interfaces is HDLC. !--- An mpls ip
command can also be used instead of tag-switching ip.
 crc 32
 clock source internal
!
!
router eigrp 1
!
address-family ipv4 vrf Customer_A
redistribute bgp 100 metric 10000 1 255 1 1500
 network 192.168.2.0
 no auto-summary
autonomous-system 100
!--- The autonomous-system 100 must match the AS used on
the CE. !--- The bgp must be redistributed with metric.
The default-metric !--- command can also be used.
 exit-address-family
!
router ospf 1
 log-adjacency-changes
 network 1.1.1.1 0.0.0.0 area 0
 network 10.0.0.1 0.0.0.0 area 0
!
router bgp 100
 bgp log-neighbor-changes
 neighbor 4.4.4.4 remote-as 100
 neighbor 4.4.4.4 update-source Loopback0
!
address-family vpnv4
 neighbor 4.4.4.4 activate
 neighbor 4.4.4.4 send-community both
 exit-address-family
!
address-family ipv4 vrf Customer_A
redistribute eigrp 100
!--- The EIGRP AS 100 must be redistributed to the BGP
vrf instance. no auto-summary no synchronization exit-
address-family ! ip classless
P
!
version 12.0
!
!
interface Loopback0
```

```
 ip address 2.2.2.2 255.255.255.255
!
interface POS2/0
 ip address 10.0.0.2 255.255.255.252
tag-switching ip
!--- This enables MPLS over POS. crc 32 ! ! interface
ATM6/0 no ip address ! interface ATM6/0.100 point-to-
point ip address 10.1.1.1 255.255.255.252 tag-switching
ip
 pvc 0/100
  !
!--- This enables "packet-based" MPLS over ATM. ! router
ospf 1 log-adjacency-changes network 2.2.2.2 0.0.0.0
area 0 network 10.0.0.2 0.0.0.0 area 0 network 10.1.1.1
0.0.0.0 area 0 ! ip classless
P(2)
!
version 12.0
!
!
interface Loopback0
 ip address 3.3.3.3 255.255.255.255
!
interface ATM4/0
 no ip address
!
interface ATM4/0.100 point-to-point
 ip address 10.1.1.2 255.255.255.252
tag-switching ip
 pvc 0/100
!--- This enables "packet-based" MPLS over ATM. ! !
interface SRP5/0 ip address 10.2.2.1 255.255.255.252 no
ip directed-broadcast tag-switching ip
!--- This enables MPLS over SRP. ! router ospf 1 log-
adjacency-changes network 3.3.3.3 0.0.0.0 area 0 network
10.1.1.2 0.0.0.0 area 0 network 10.2.2.1 0.0.0.0 area 0
! ip classless
PE(2)
!
version 12.0
!
!
ip vrf Customer_A
 rd 100:1
 route-target export 100:1
 route-target import 100:1
!
!
interface Loopback0
 ip address 4.4.4.4 255.255.255.255
!
interface SRP4/0
 ip address 10.2.2.2 255.255.255.252
tag-switching ip
```

```
!--- This enables MPLS over SRP. ! interface
FastEthernet6/0 ip vrf forwarding Customer_A
!--- Associates a VRF instance with an interface or
subinterface. ip address 192.168.1.1 255.255.255.252 ! !
router eigrp 1 ! address-family ipv4 vrf Customer_A
redistribute bgp 100 metric 10000 1 255 1 1500
 network 192.168.1.0
 no auto-summary
 autonomous-system 100
  exit-address-family
!--- The autonomous-system 100 must match the AS used on
the CE. !--- The bgp must be redistributed with metric.
The default-metric !--- command can also be used.
!
router ospf 1
 log-adjacency-changes
 network 4.4.4.4 0.0.0.0 area 0
 network 10.2.2.2 0.0.0.0 area 0
!
router bgp 100
 bgp log-neighbor-changes
 neighbor 1.1.1.1 remote-as 100
 neighbor 1.1.1.1 update-source Loopback0
!
address-family vpnv4
 neighbor 1.1.1.1 activate
 neighbor 1.1.1.1 send-community both
  exit-address-family
!
address-family ipv4 vrf Customer_A
redistribute eigrp 100
!--- The EIGRP AS 100 must be redistributed to the BGP
vrf instance. no auto-summary no synchronization exit-
address-family ! ip classless
CE(2)
!
version 12.0
!
ip cef
!--- CEF is not required on the CE because there is no
MPLS configuration. !--- CEF is the fastest switching
algorithm on Cisco routers so it is !--- best to leave
it enabled. ! ! interface Loopback0 ip address 22.1.1.1
255.255.255.0 ! interface Loopback1 ip address 22.2.1.1
255.255.255.0 ! interface Loopback2 ip address 22.3.1.1
255.255.255.0 ! interface FastEthernet2/0 ip address
192.168.1.2 255.255.255.252 ! ! router eigrp 100 network
22.0.0.0 network 192.168.1.0 no auto-summary !
```
# <span id="page-6-0"></span>Verifiëren

Deze sectie verschaft informatie die u kunt gebruiken om te bevestigen dat uw configuratie correct

werkt.

Bepaalde opdrachten met show worden ondersteund door de tool [Output Interpreter \(alleen voor](https://www.cisco.com/cgi-bin/Support/OutputInterpreter/home.pl) [geregistreerde klanten\). Hiermee kunt u een analyse van de output van opdrachten met](//tools.cisco.com/RPF/register/register.do) show genereren.

- ip vrf-verifieert dat de juiste VRF bestaat.
- Toon ip route vrf Customer A-Verifieert de routinginformatie op de PE routers.
- ping vrf Customer\_A <ip adres>-verifieert de connectiviteit door ICMP-pakketten te verzenden.
- Tracoute vrf Customer A <ip adres>—Verifieert de routeringsinformatie op de PE-routers.
- tonen ip eigrp vrf Customer A buren Verifieert de burcht EurEur binnen de VRF instantie.
- toon ip eigrp vrf Customer\_A topologie verifieert de topologie van het EHRM binnen de instantie VRF.
- ip bgp vpnv4 vrf Customer A—Verifieert de BGP-tabel in de VRF-instantie.
- Laat IP cef vrf Customer\_A <ip adres>details zien—Verifieert de CEF-tabel in de VRFinstantie.
- Toon tag-switching stond voor het versturen van een tabel. Controleer of er een route/tag is voor het aanspreekpunt.
- toon ip route—verifieert dat CEs uitwisselingsroutes ruilt.

## PE(1)

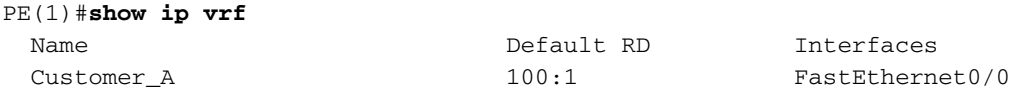

### PE(1)#**show ip route vrf Customer\_A**

```
Routing Table: Customer_A
Codes: C - connected, S - static, I - IGRP, R - RIP, M - mobile, B - BGP
       D - EIGRP, EX - EIGRP external, O - OSPF, IA - OSPF inter area
       N1 - OSPF NSSA external type 1, N2 - OSPF NSSA external type 2
       E1 - OSPF external type 1, E2 - OSPF external type 2, E - EGP
       i - IS-IS, su - IS-IS summary, L1 - IS-IS level-1, L2 - IS-IS level-2
        ia - IS-IS inter area, * - candidate default, U - per-user static route
       O = ODR
```
Gateway of last resort is not set

```
 22.0.0.0/24 is subnetted, 3 subnets
B 22.3.1.0 [200/156160] via 4.4.4.4, 01:12:28
B 22.2.1.0 [200/156160] via 4.4.4.4, 01:12:28
B 22.1.1.0 [200/156160] via 4.4.4.4, 01:12:28
     11.0.0.0/24 is subnetted, 3 subnets
D 11.2.1.0 [90/156160] via 192.168.2.2, 01:12:50, FastEthernet0/0
D 11.3.1.0 [90/156160] via 192.168.2.2, 01:12:50, FastEthernet0/0
D 11.1.1.0 [90/156160] via 192.168.2.2, 01:12:50, FastEthernet0/0
     192.168.1.0/30 is subnetted, 1 subnets
B 192.168.1.0 [200/0] via 4.4.4.4, 01:16:14
     192.168.2.0/30 is subnetted, 1 subnets
C 192.168.2.0 is directly connected, FastEthernet0/0
```
Type escape sequence to abort. Sending 5, 100-byte ICMP Echos to 192.168.1.2, timeout is 2 seconds: !!!!! Success rate is 100 percent (5/5), round-trip  $min/avg/max = 1/2/4$  ms D-GSR-12012-2A#ping vrf Customer\_A ip ? WORD Ping destination address or hostname  $<$ cr>

PE(1)#ping vrf Customer\_A ip Target IP address: 192.168.1.2 Repeat count [5]: 100 Datagram size [100]: 1500 Timeout in seconds [2]: Extended commands [n]: Sweep range of sizes [n]: Type escape sequence to abort. Sending 100, 1500-byte ICMP Echos to 192.168.1.2, timeout is 2 seconds: !!!!!!!!!!!!!!!!!!!!!!!!!!!!!!!!!!!!!!!!!!!!!!!!!!!!!!!!!!!!!!!!!!!!!! !!!!!!!!!!!!!!!!!!!!!!!!!!!!!! Success rate is 100 percent  $(100/100)$ , round-trip min/avg/max =  $1/2/4$  ms

#### PE(1)#**traceroute vrf Customer\_A 192.168.1.2**

Type escape sequence to abort. Tracing the route to 192.168.1.2

 1 10.0.0.2 [MPLS: Labels 18/28 Exp 0] 0 msec 0 msec 0 msec 2 10.1.1.2 [MPLS: Labels 19/28 Exp 0] 0 msec 0 msec 0 msec 3 192.168.1.1 4 msec 0 msec 0 msec 4 192.168.1.2 4 msec 0 msec \*

#### PE(1)#**show ip eigrp vrf Customer\_A neighbors**

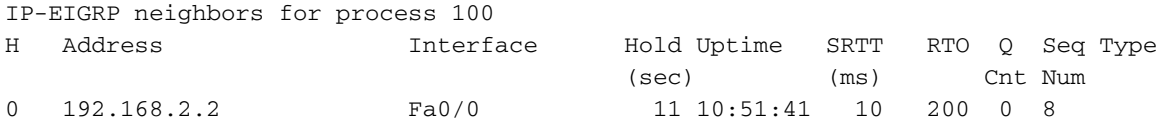

PE(1)#**show ip eigrp vrf Customer\_A topology** IP-EIGRP Topology Table for AS(100)/ID(192.168.2.1) Routing Table: Customer\_A

Codes: P - Passive, A - Active, U - Update, Q - Query, R - Reply, r - Reply status

P 11.2.1.0/24, 1 successors, FD is 156160 via 192.168.2.2 (156160/128256), FastEthernet0/0 P 11.3.1.0/24, 1 successors, FD is 156160 via 192.168.2.2 (156160/128256), FastEthernet0/0 P 11.1.1.0/24, 1 successors, FD is 156160 via 192.168.2.2 (156160/128256), FastEthernet0/0 P 22.3.1.0/24, 1 successors, FD is 156160 via VPNv4 Sourced (156160/0) P 22.2.1.0/24, 1 successors, FD is 156160 via VPNv4 Sourced (156160/0) P 22.1.1.0/24, 1 successors, FD is 156160 via VPNv4 Sourced (156160/0) P 192.168.1.0/30, 1 successors, FD is 28160 via VPNv4 Sourced (28160/0) P 192.168.2.0/30, 1 successors, FD is 28160 via Connected, FastEthernet0/0

### PE(1)#**show ip bgp vpnv4 vrf Customer\_A** BGP table version is 17, local router ID is 1.1.1.1 Status codes: s suppressed, d damped, h history, \* valid, > best, i - internal, r RIB-failure, S Stale

Origin codes: i - IGP, e - EGP, ? - incomplete

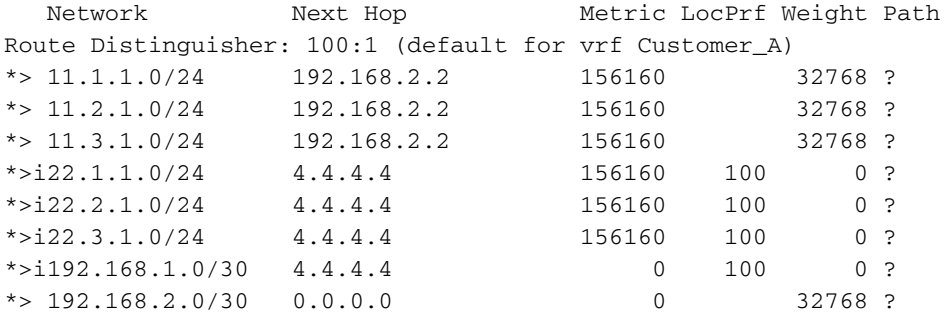

### PE(1)#**show ip cef vrf Customer\_A**

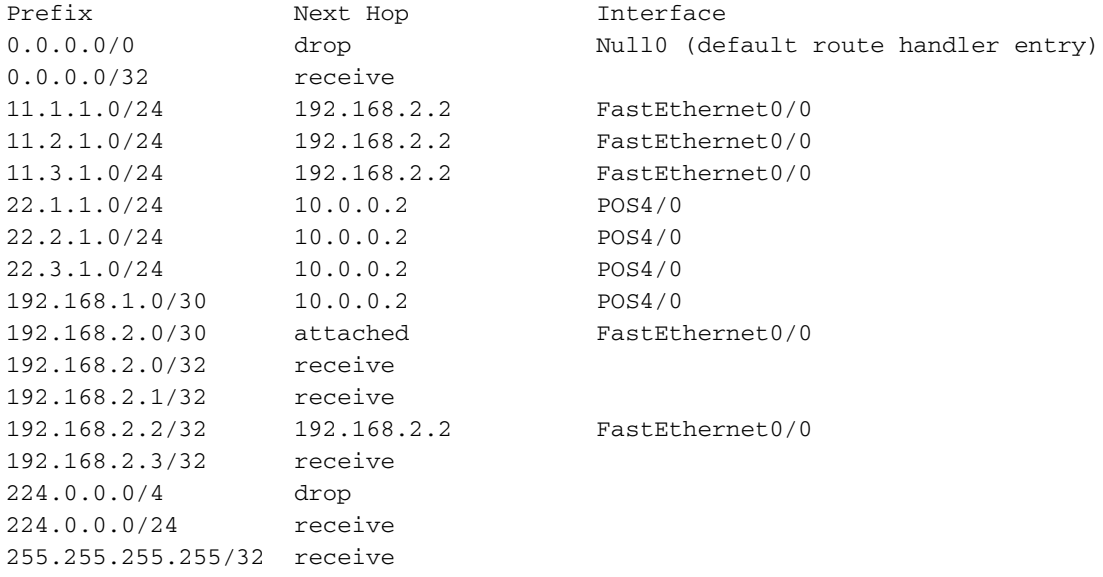

### PE(1)#**show ip cef vrf Customer\_A 11.1.1.0 detail**

11.1.1.0/24, version 16, epoch 0, cached adjacency 192.168.2.2 0 packets, 0 bytes tag information set, all rewrites owned local tag: 27 via 192.168.2.2, FastEthernet0/0, 0 dependencies next hop 192.168.2.2, FastEthernet0/0 valid cached adjacency tag rewrite with Fa0/0, 192.168.2.2, tags imposed {}

#### PE(1)#**show tag-switching forwarding-table**

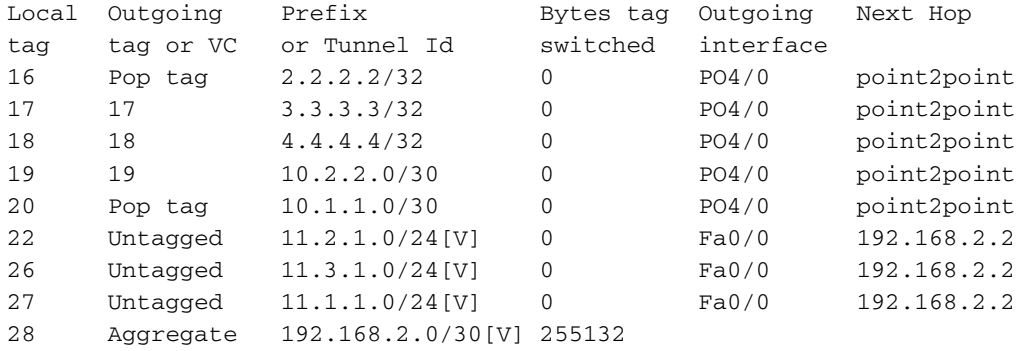

## PE(1)#**show tag-switching forwarding-table vrf Customer\_A**

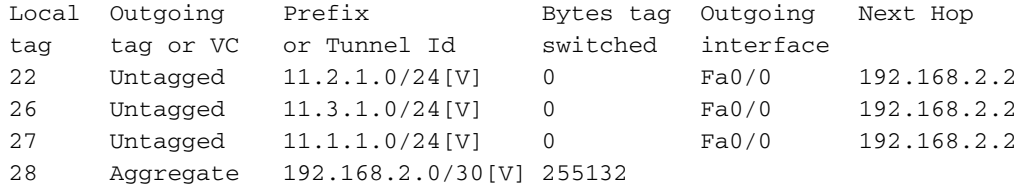

### P(1)A#**show tag-switching forwarding-table**

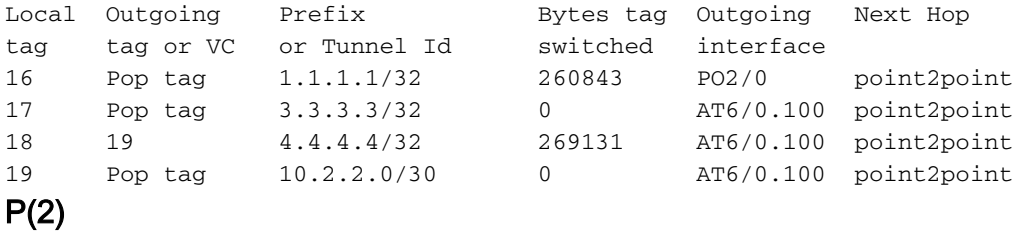

### P(2)#**show tag-switching forwarding-table**

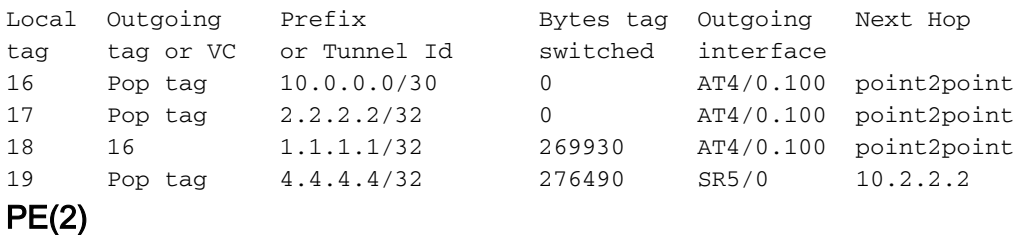

### PE(2)#**show tag-switching forwarding-table**

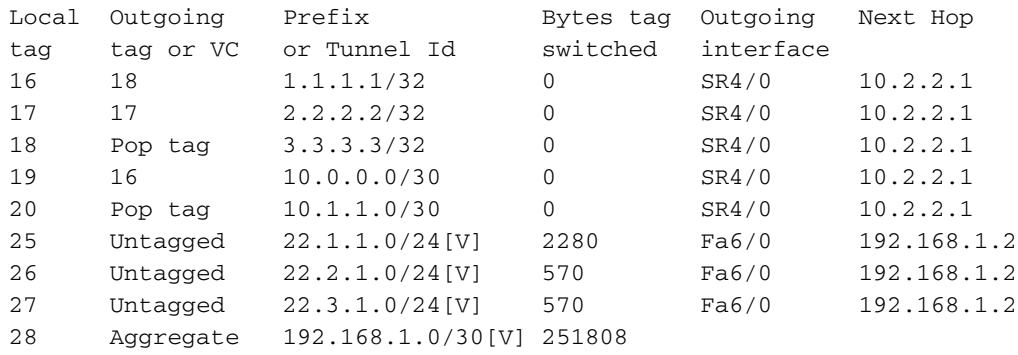

## CE(1)

### CE(1)#**show ip route**

Codes: C - connected, S - static, I - IGRP, R - RIP, M - mobile, B - BGP D - EIGRP, EX - EIGRP external, O - OSPF, IA - OSPF inter area N1 - OSPF NSSA external type 1, N2 - OSPF NSSA external type 2 E1 - OSPF external type 1, E2 - OSPF external type 2, E - EGP i - IS-IS, su - IS-IS summary, L1 - IS-IS level-1, L2 - IS-IS level-2 ia - IS-IS inter area, \* - candidate default, U - per-user static route o - ODR

Gateway of last resort is not set

```
 22.0.0.0/24 is subnetted, 3 subnets
D 22.3.1.0 [90/158720] via 192.168.2.1, 00:35:45, FastEthernet2/0
D 22.2.1.0 [90/158720] via 192.168.2.1, 00:35:45, FastEthernet2/0
D 22.1.1.0 [90/158720] via 192.168.2.1, 00:35:45, FastEthernet2/0
     11.0.0.0/24 is subnetted, 3 subnets
C 11.2.1.0 is directly connected, Loopback1
C 11.3.1.0 is directly connected, Loopback2
C 11.1.1.0 is directly connected, Loopback0
     192.168.1.0/30 is subnetted, 1 subnets
D 192.168.1.0 [90/30720] via 192.168.2.1, 00:35:46, FastEthernet2/0
     192.168.2.0/30 is subnetted, 1 subnets
C 192.168.2.0 is directly connected, FastEthernet2/0
```

```
CE(1)#ping 22.1.1.1
```
Type escape sequence to abort. Sending 5, 100-byte ICMP Echos to 22.1.1.1, timeout is 2 seconds: !!!!! Success rate is 100 percent (5/5), round-trip  $min/avg/max = 1/1/4$  ms CE(2)

D-R7206-5A#**show ip route** Codes: C - connected, S - static, I - IGRP, R - RIP, M - mobile, B - BGP D - EIGRP, EX - EIGRP external, O - OSPF, IA - OSPF inter area N1 - OSPF NSSA external type 1, N2 - OSPF NSSA external type 2 E1 - OSPF external type 1, E2 - OSPF external type 2, E - EGP i - IS-IS, su - IS-IS summary, L1 - IS-IS level-1, L2 - IS-IS level-2 ia - IS-IS inter area, \* - candidate default, U - per-user static route o - ODR Gateway of last resort is not set 22.0.0.0/24 is subnetted, 3 subnets C 22.3.1.0 is directly connected, Loopback2 C 22.2.1.0 is directly connected, Loopback1 C 22.1.1.0 is directly connected, Loopback0 11.0.0.0/24 is subnetted, 3 subnets

D 11.2.1.0 [90/158720] via 192.168.1.1, 00:36:32, FastEthernet2/0 D 11.3.1.0 [90/158720] via 192.168.1.1, 00:36:32, FastEthernet2/0 D 11.1.1.0 [90/158720] via 192.168.1.1, 00:36:32, FastEthernet2/0 192.168.1.0/30 is subnetted, 1 subnets C 192.168.1.0 is directly connected, FastEthernet2/0 192.168.2.0/30 is subnetted, 1 subnets D 192.168.2.0 [90/30720] via 192.168.1.1, 00:36:33, FastEthernet2/0

CE(2)#**ping 11.1.1.1**

Type escape sequence to abort. Sending 5, 100-byte ICMP Echos to 11.1.1.1, timeout is 2 seconds: !!!!! Success rate is 100 percent  $(5/5)$ , round-trip min/avg/max =  $1/1/4$  ms

# <span id="page-11-0"></span>Problemen oplossen

Er is momenteel geen specifieke troubleshooting-informatie beschikbaar voor deze configuratie.

# <span id="page-11-1"></span>Gerelateerde informatie

- [MPLS Virtual Private Networks](//www.cisco.com/en/US/docs/ios/12_0t/12_0t5/feature/guide/VPN.html?referring_site=bodynav)
- [Een basis-MPLS VPN configureren](//www.cisco.com/en/US/tech/tk436/tk428/technologies_configuration_example09186a00800a6c11.shtml?referring_site=bodynav)
- [Packet Flow in een MPLS VPN-omgeving](//www.cisco.com/en/US/tech/tk436/tk798/technologies_tech_note09186a0080093d42.shtml?referring_site=bodynav)
- [Meer MPLS over ATM-informatie](//www.cisco.com/cgi-bin/Support/PSP/psp_view.pl?p=Internetworking:ATM:MPLSoATM&referring_site=bodynav)
- [Technische ondersteuning Cisco-systemen](//www.cisco.com/cisco/web/support/index.html?referring_site=bodynav)